## **ZOOM Recorder Point Count Instructions**

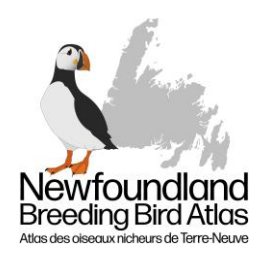

**WHEN** to make recordings

- ➔ Date: Between June 7 and July 7
- ➔ Time: Between 30 minutes before sunrise and 4.5 hours after sunrise
- ➔ Conditions: In good weather: no rain, and little to no wind (see table below)

Beaufort Wind Scale. Point count recordings should not be made when conditions fall in the shaded area.

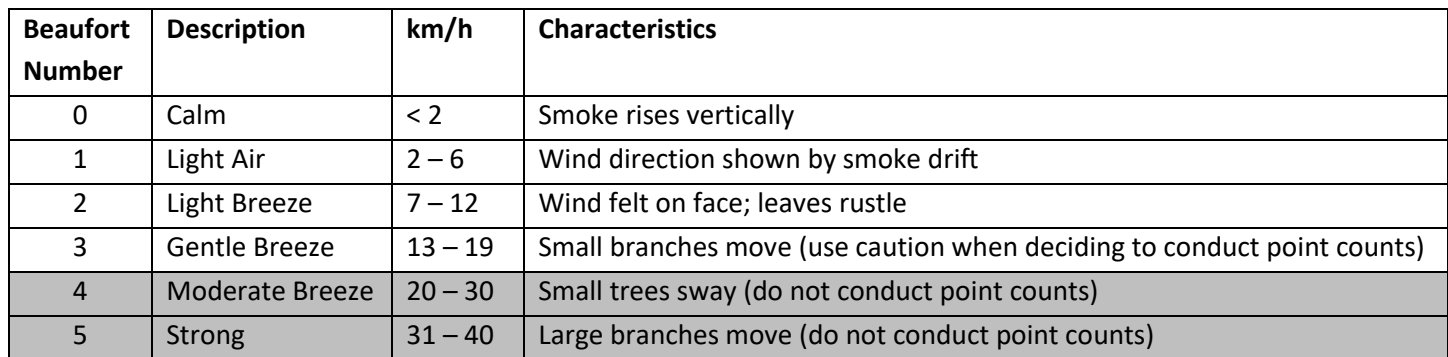

**WHERE** to make recordings

- ➔ **Choose a square:** visit th[e Atlas coverage map](https://www.birdscanada.org/birdmon/nfatlas/atlaseffortmap.jsp) to see what squares have not been completed in the region you're interested in, or get in contact with th[e Regional Coordinators,](https://nf.birdatlas.ca/regional-coordinators/) and they will be happy to help you pick out a square.
- → **Download the square map:** Each Atlas square has a detailed map, available unde[r Atlas Square Resources,](https://www.birdscanada.org/birdmon/nfatlas/findsquare.jsp) showing roadside point count locations and providing information on which habitat types need off-road point counts, if any. Google Earth overlays can be downloaded here and used to load square maps as well.
- ➔ **Download the waypoints for the roadside point counts:** Download the .GPX file containing waypoints for your square (also available under Atlas Square Resources), then transfer them to your GPS device or save them under your maps in Google Maps.
- → **Point count goal:** One 5-minute recording from each of 15 point count locations total, including off-road and roadside locations combined.
- ➔ **Roadside point counts:** If all point counts in a square are roadside counts, use locations 1 through 15. Locations can be visited in any order that is convenient (i.e., you may go to points 2, 6, 8, 3, etc. until all 15 are complete). There is no need to visit them in order or even on the same day. If a point count location is unsafe or impossible to reach, drop it and select the next location in numerical order (e.g., if point 3 is unsafe, do not make the recording there and instead make a recording at point 16, and so on).
- ➔ **Off-road point counts:** If the square requires off-road point counts, please make recordings in the habitat(s) listed on the atlas square map. Do your best to be completely surrounded by the habitat for at least 100m (but this may not be possible in some cases, such as wetlands!). These off-road counts should be counted in the 15 total recordings. In other words, if a square calls for 2 off-road point counts, only do 13 roadside recordings.

## **HOW** to make recordings

- 1. Park safely, turn off your vehicle, and walk as close to the GPS waypoint as possible.
- 2. Attach the Zoom to a tripod with the recorder at breast height, and use a microphone windscreen to reduce wind noise on the recording.
- 3. Double check the gain is set at 10; turn on the Zoom and press the RED button to start the recording. The light above the screen will glow red when recording.
- 4. At the beginning of the recording, state the following:
	- The Atlas square
	- The point count station number
	- The date and time
	- Your name

Example: *"Zoom recording from 21TVP26 at point count location number 5, on June 10th 2021 at 5:25 am, made by Jane Doe."*

- 5. Start a 5-minute timer on your phone or other device.
- 6. Stand quietly a few metres away from the recorder to reduce on the recording caused by chaffing fabric, shuffling feet, etc.
- 7. Stop the recording 10-15 second beyond 5 minutes by pressing the RED button again.
- 8. Note the Zoom file name on the data sheet or your notebook, as well as the square name and point count station number.

## How to **SUBMIT** the recordings

- 1. **Copy** the files from the SD card on to your computer.
- 2. **Rename** the files using the Atlas square number and point count location. Example:

210610-052514.WAV - 21TVP26-05.WAV

3. **Send** the files using [www.wetransfer.com/](http://www.wetransfer.com/) to [nlbirdatlas@birdscanada.org](mailto:nlbirdatlas@birdscanada.org) or get in touch with your Regional Coordinators or the Atlas Office to discuss an alternate method of file transfer.

If you are interested in listening to/viewing spectrograms of your recordings, download the free program Audacity. A spectrogram is a visual representation that shows the frequencies which make up sound and how they change over time, allowing you to 'see' the bird calls on your recording.

## **QUESTIONS?**

**Contact:** Catherine Dale, Atlas Coordinator **Phone:** 613-484-1217 **E-mail:** nlatlas@birdscanada.org

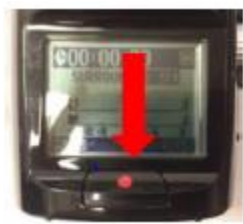

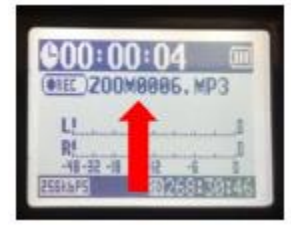

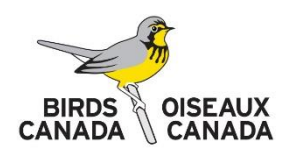